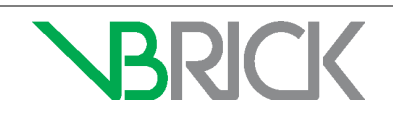

# VBrick Device Configuration for Internet CDN Streaming

## **Introduction**

The purpose of this document is to communicate what values and parameters you need to know when setting up a VBrick device to live stream through Rev. Both the 9000 encoder and DME devices are covered.

You may have been provisioned an Akamai account by VBrick. If so, please refer to the **VBrick Stream to Akamai Setup Letter** you received from VBrick for the specific values you will need. If you do not have the letter and you believe you should, contact VBrick Support Services.

This document may also be used generically to help you connect to your CDN.

## **Required Access and Product Versions**

Full support for live streaming of Rev requires CDN access and access to the following product versions and software:

- Admin access to Rev 7.6 or later.
- Admin access to 9000 encoder 4.3 or later.
- Admin access to DME 3.7.1 or later.

#### **9000 Encoder Configuration for Live Streaming to Rev**

The 9000 can be used to push RTMP streams directly into CDNs. The specification of the stream will then be used in Rev.

- ▼ To configure a 9000 encoder to live stream to CDN:
- 1. Navigate to **Encoder Configuration** > **Transmitters**. (Note: Make sure your Transport Type under **Encoder Configuration** > **Streams** is set to RTMP.)

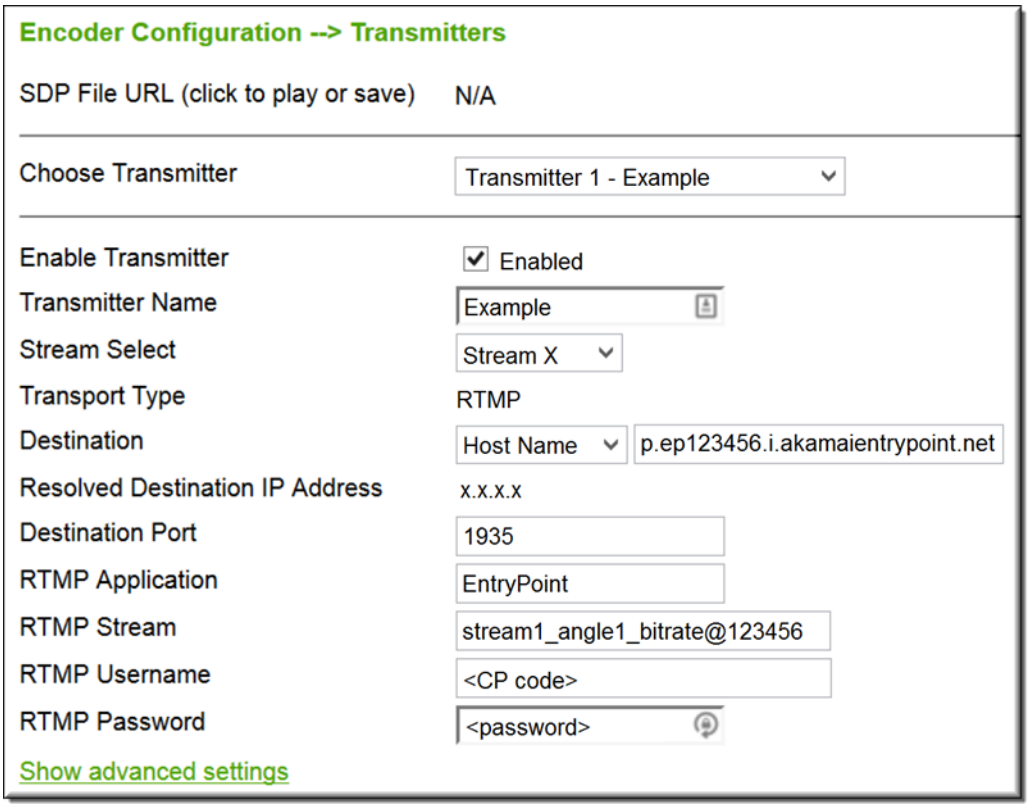

2. Complete the fields described in the table below. **Note**: Refer to the **VBrick Stream to Akamai Setup Letter** you received for the table row that is referenced below.

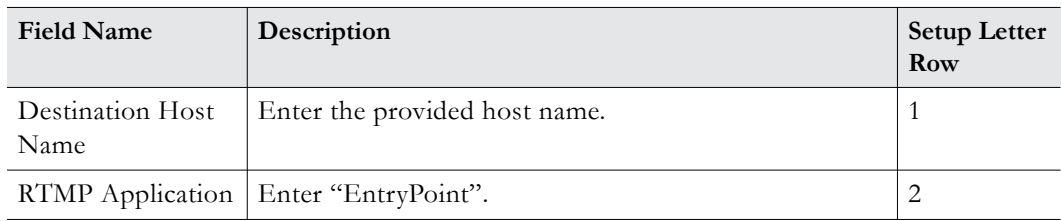

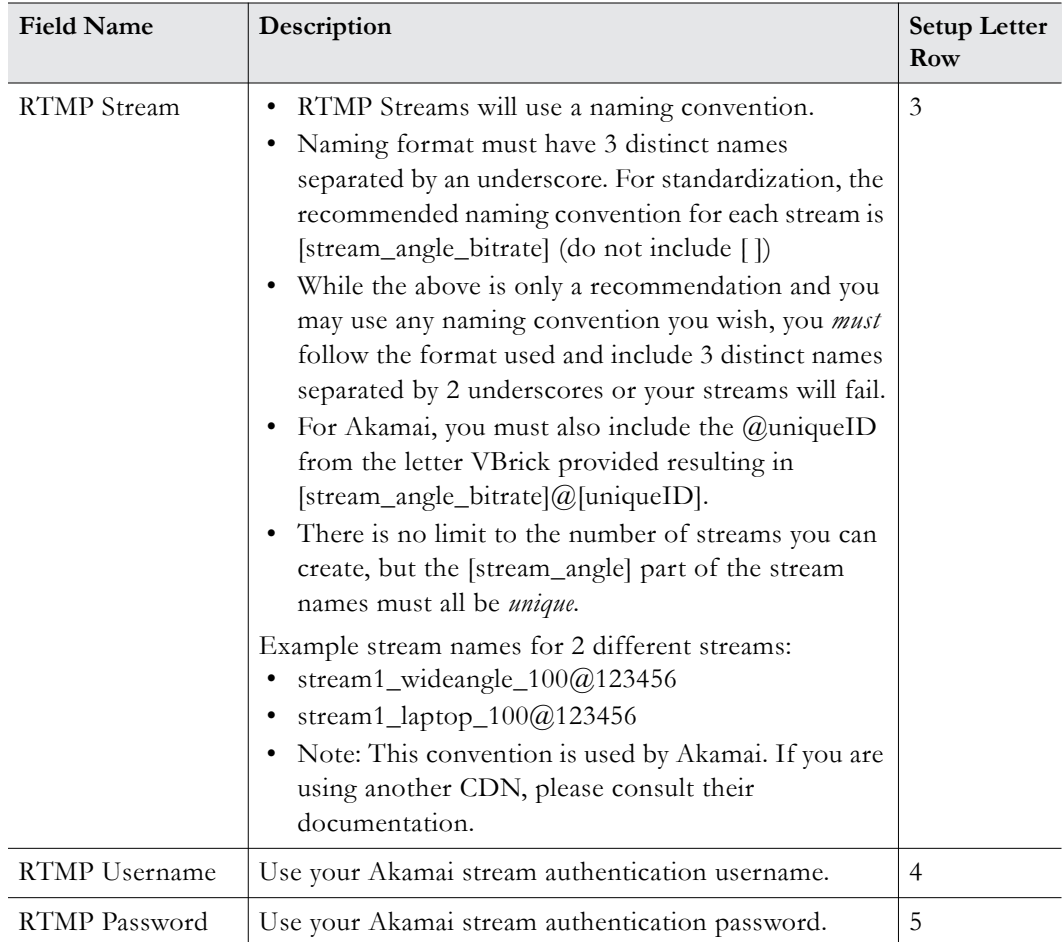

### **DME Configuration for Live Streaming in Rev**

The DME can be used to push RTMP streams directly into CDNs. The specification of the stream will then be used in Rev.

 $\blacktriangledown$  To configure a DME to live stream to CDN:

#### 1. Navigate to **Output Configuration** > **Flash Push**.

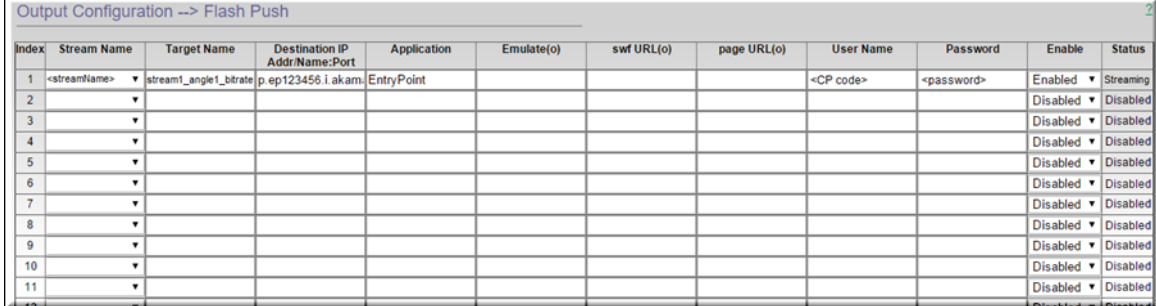

2. Complete the fields described in the table below. **Note**: Refer to the **VBrick Stream to Akamai Setup Letter** you received for the table row that is referenced below.

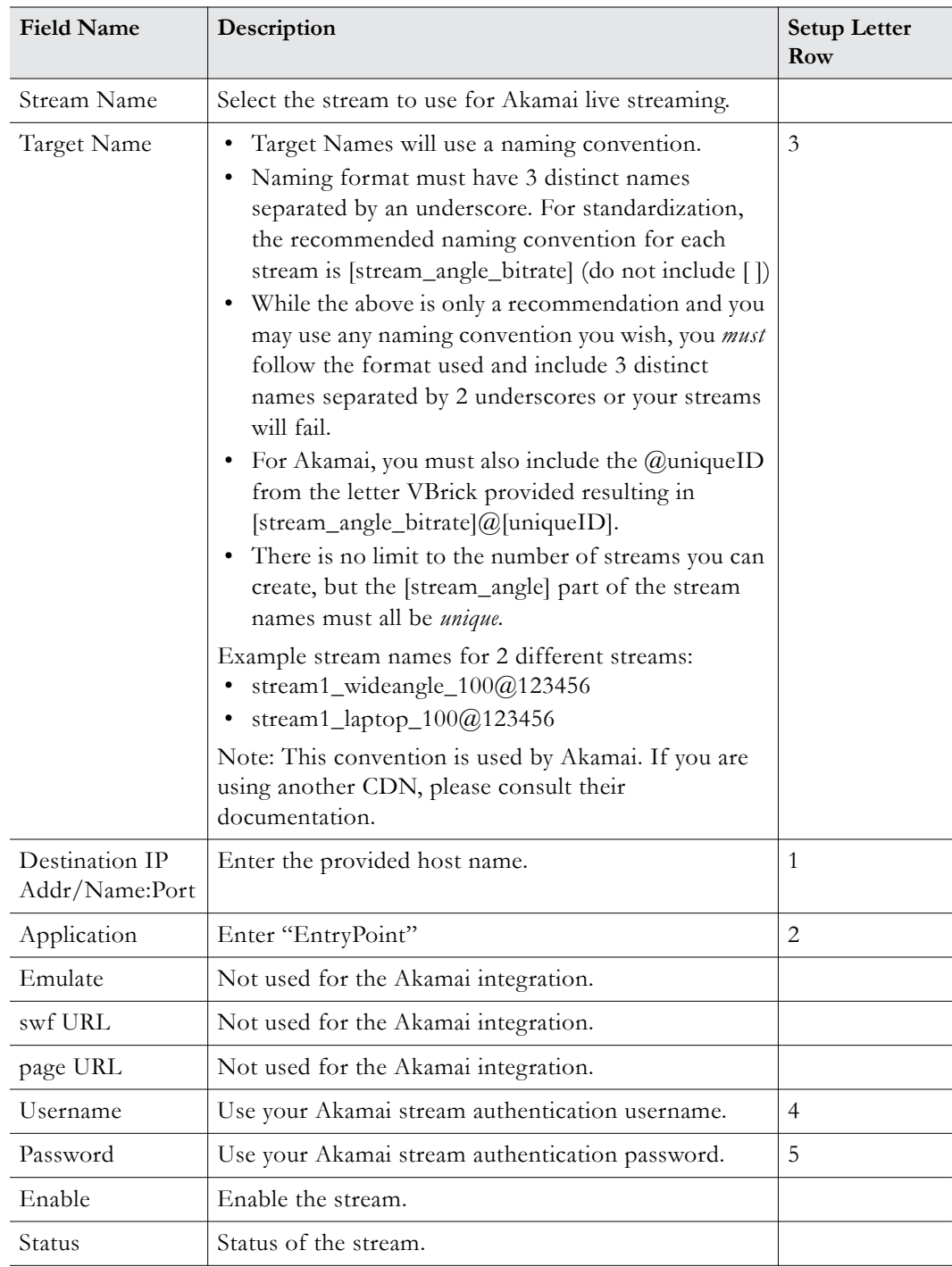

#### **Configure the Stream in Rev**

Once you have configured either the 9000 or the DME, you are now ready to add the live streams from Akamai or CDN in Rev. The stream can be used like any other live URL stream in Rev. It can be used in Webcasts by configuring it as a playback URL on a custom device (remember to update your presentation profiles and zones), or it can be configured as a VOD asset by adding the stream on the **Add URL** tab available via the **Upload Video** icon in the Rev user menu bar.

- $\blacktriangledown$  To use the Akamai stream in Rev:
- 1. Remove the bitrate from the stream URL.
- 2. Use your **Customer Hostname** as seen in the example URLs below. Your Customer Hostname is provided to you in the **VBrick Stream to Akamai Setup Letter** you were provided by VBrick.

The HLS playback URLs, using the sample naming conventions, would look like these:

- http://[customer\_hostname].akamaihd.net/i/stream1\_wideangle@123456
- http://[customer\_hostname].akamaihd.net/i/stream1\_laptop@123456

Also, take note the unique stream IDs and that stream1\_wideangle\_100 was renamed to stream1\_wideangle in the URL. This is an Akamai naming convention. Because the resulting streams from the DME and Encoder are HLS streams, remember to select HLS as the encoding type.

View Rev Online help for more details.